## INSTRUÇÃO PARA CADASTRO DE PROPOSTA EM PREGÃO ELETRÔNICO REGIDO PELA LEI FEDERAL 14.133/2021

Os licitantes que desejarem cadastrar suas propostas comerciais e participar da etapa de lances no pregão eletrônico 05/2023 da Câmara Municipal de Ipatinga, bem como em pregões diversos regidos pela Lei Federal nº 14.133/2021, devem se atentar que o procedimento de cadastro e participação da etapa de lances é em local diferente dos processos regidos pelas Leis 8.666/1993 e 10.520/2002 e Decreto 10.024/2019, conforme demonstrado na figura a seguir.

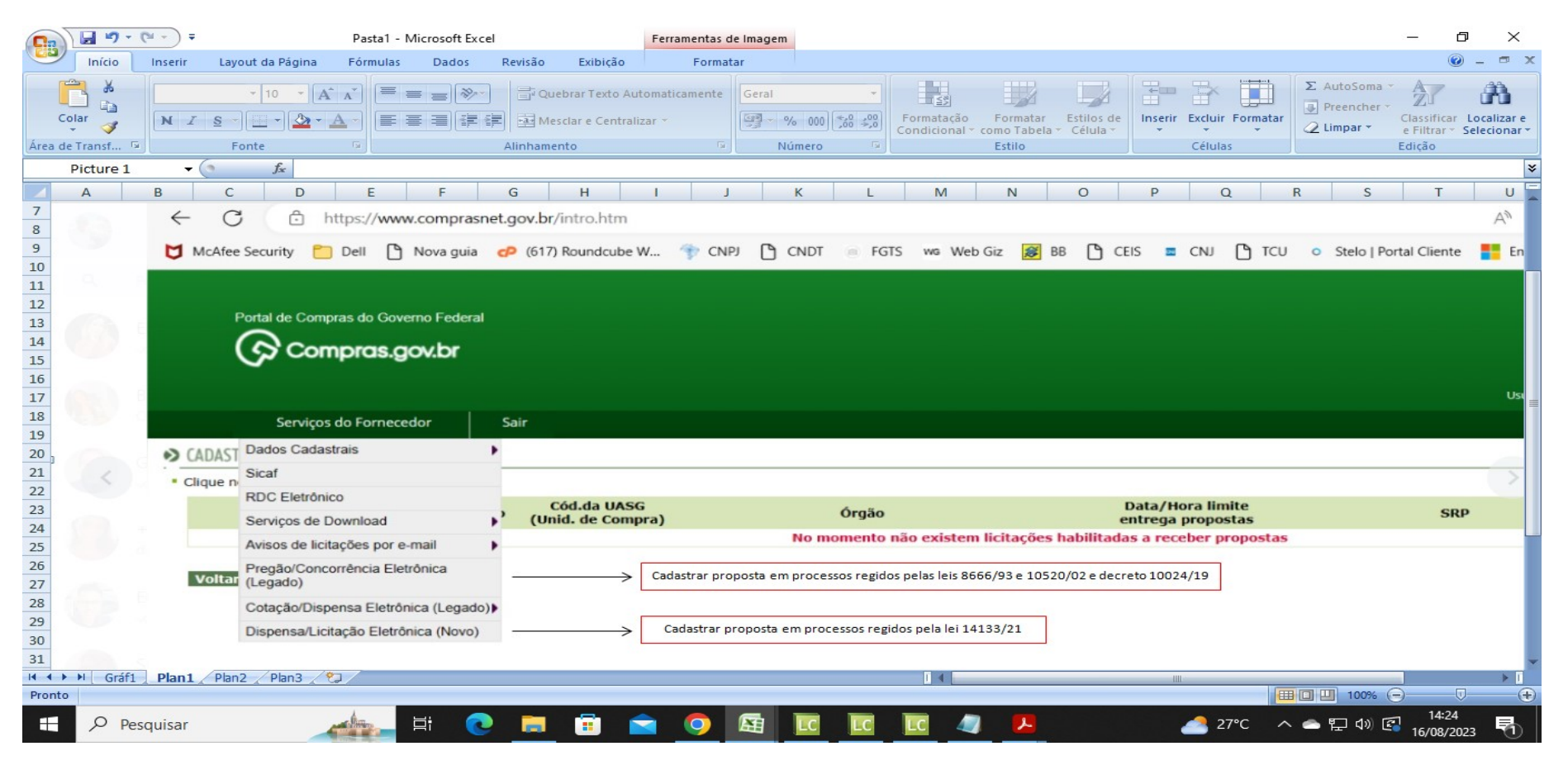

Após clicar em "Dispensa/Licitação Eletrônica (Novo)" irá abrir a seguinte tela:

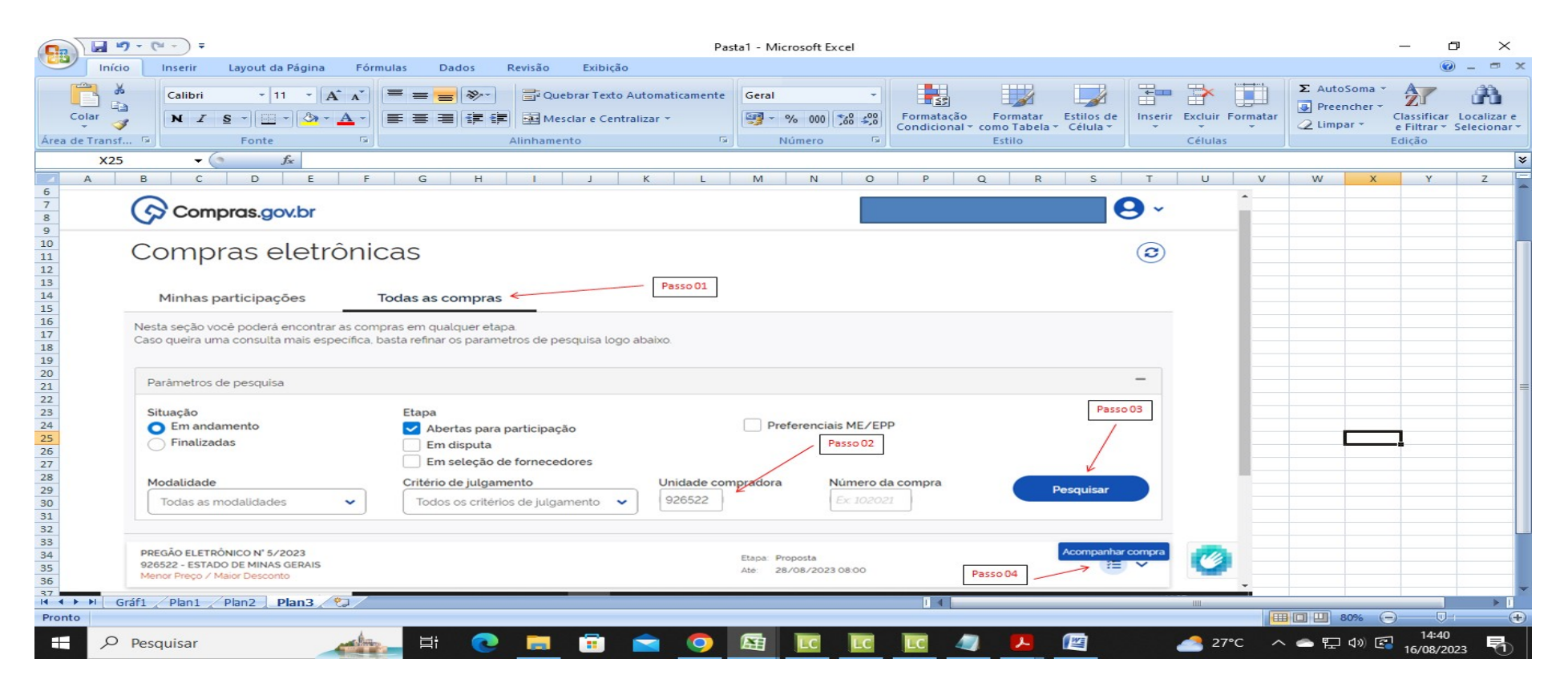

Devendo o licitante:

- 1) escolher a aba "Todas as compras";
- 2) preencher a unidade compradora (UASG 926522 que é o código da Câmara Municipal de Ipatinga);
- 3) clicar em "Pesquisar";
- 4) clicar na opção "Acompanhar Compra".

Feitos esses procedimentos, a licitante terá acesso a uma nova tela para cadastrar sua proposta comercial.

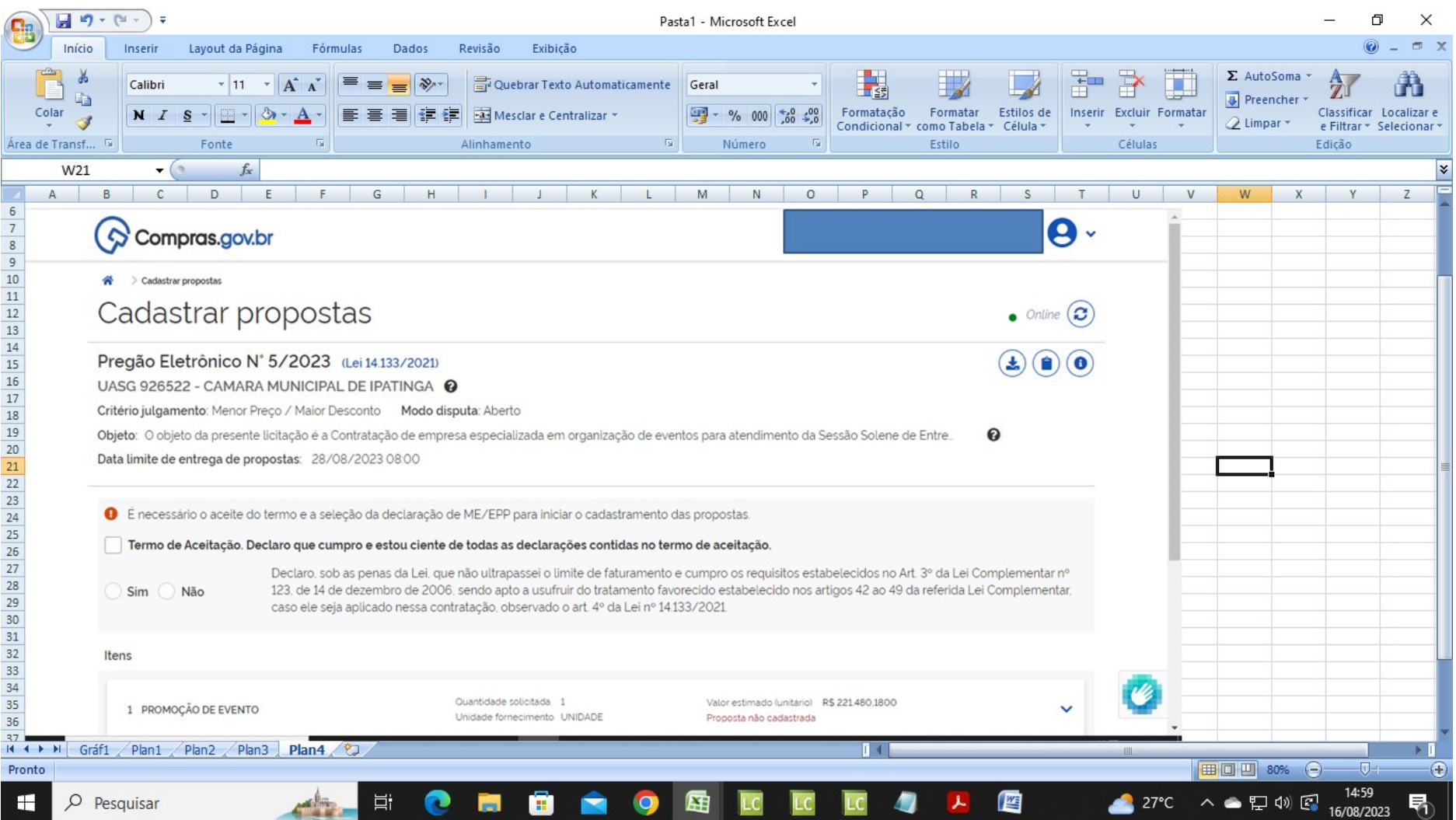